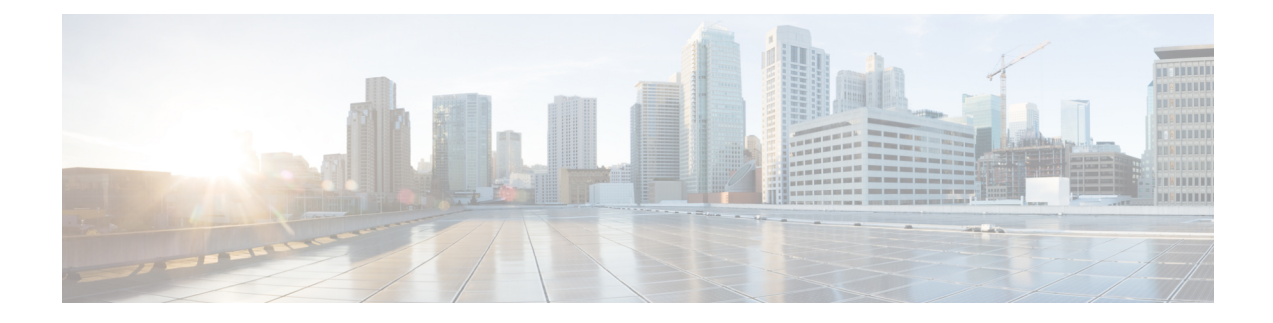

# **Cisco DNA Center-to-Cisco Webex Integration**

- About Cisco DNA [Center-to-Cisco](#page-0-0) Webex Integration, on page 1
- Subscribe Cisco DNA Center Event [Notifications](#page-1-0) to Cisco Webex, on page 2

## <span id="page-0-0"></span>**About Cisco DNA Center-to-Cisco Webex Integration**

You can integrate Cisco DNA Center with Cisco Webex.

The following table displays the supported Cisco DNA Center-to-Cisco Webex integration workflow.

**Table 1: Cisco DNA Center-to-Cisco Webex Integration Workflow**

| <b>Step</b> | <b>Description</b>                                                                                                    |
|-------------|----------------------------------------------------------------------------------------------------|
| Step 1      | Review the following Cisco DNA Center-to-Cisco Webex integration requirements:                                                                                                    |
|             | • The latest Cisco DNA Center release.                                                                                                    |
|             | • Cisco Webex                                                                                                    |
|             | <b>Note</b><br>Cisco DNA Center integration with Cisco Webex is accomplished by using a Cisco<br>Webex Bot, as well as using REST APIs.                                                                                                    |
| Step 2      | Create a Cisco Webex Bot for use in the integration.                                                                                                    |
|             | For information about creating a Cisco Webex Bot, see Webex Teams - Integrations & Bots.                                                                                                    |
| Step 3      | Configure the integration settings. From the top-left corner, click the menu icon and choose System ><br>Settings > System Configuration > Integration Settings. Enter your callback URL hostname or<br>IP address.                                                                      |
| Step 4      | Select and subscribe one or more events to forward notifications from Cisco DNA Center to Cisco<br>Webex.                                                                                                    |
|             | To access an event in Cisco DNA Center, click the menu icon and choose <b>Platform</b> > <b>Developer</b><br>Toolkit > Event Notifications > Event Catalog. Event Catalog displays all the events. Review<br>the events and click the <b>Notifications</b> tab to subscribe to an event. |

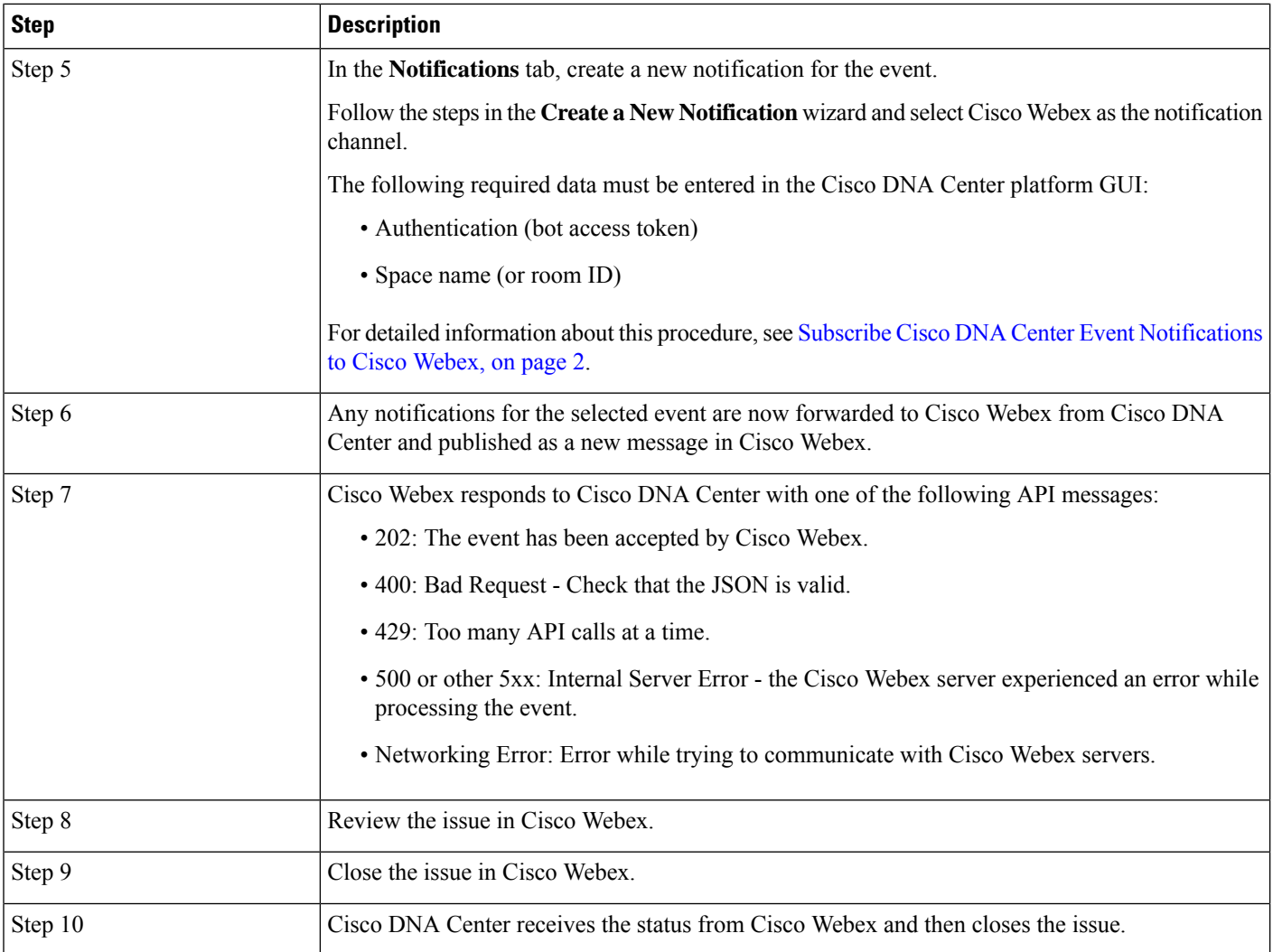

### <span id="page-1-0"></span>**Subscribe Cisco DNA Center Event Notifications to Cisco Webex**

Complete the following steps to subscribe Cisco DNA Center platform event notifications to Cisco Webex.

#### **Before you begin**

Ensure that you have Cisco Webex running on the network that you integrate with the Cisco DNA Center platform.

Ensure that you have **Webex Teams Room Id** and **Webex Teams Bot Access Token**. For more information, see About Cisco DNA [Center-to-Cisco](#page-0-0) Webex Integration, on page 1.

You must have the appropriate permissions to perform the tasks as described in this procedure. For information about role-based access control for the Cisco DNA Center platform, see the Cisco DNA [CenterPlatform](https://www.cisco.com/c/en/us/support/cloud-systems-management/dna-center/products-user-guide-list.html) User [Guide](https://www.cisco.com/c/en/us/support/cloud-systems-management/dna-center/products-user-guide-list.html).

I

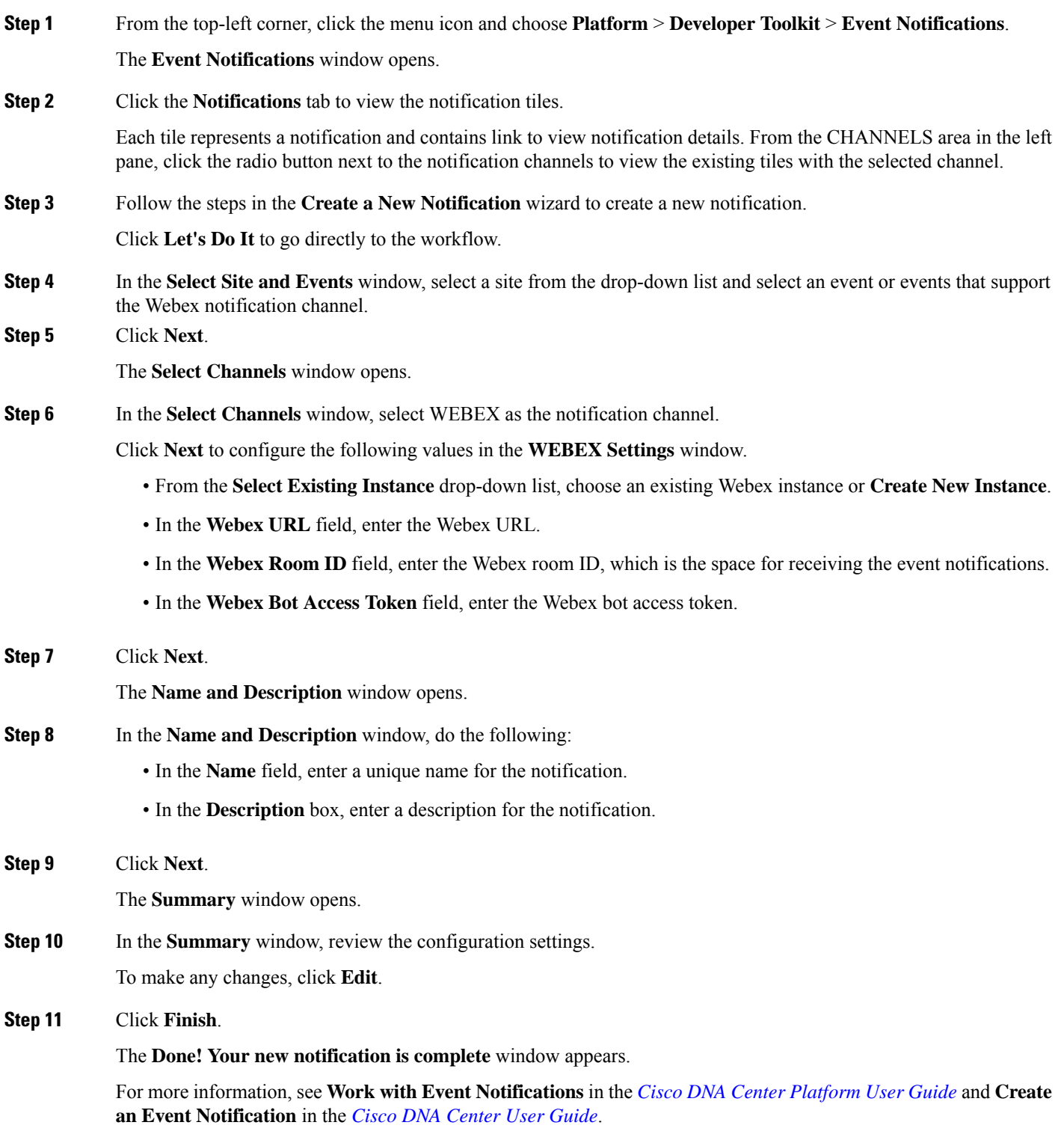

I

### **What to do next**

Access Cisco Webex to review the events.

٦